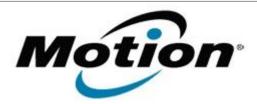

# Motion Computing Software Release Note

| Name                             | CL910 BIOS A05                         |
|----------------------------------|----------------------------------------|
| File Name                        | CL910_A05_BIOS.zip                     |
| Release Date                     | July 9, 2013                           |
| This Version                     | A05                                    |
| Replaces<br>Version              | All previous versions                  |
| Intended Users                   | Motion Computing CL910 users           |
| Intended<br>Product              | Motion Computing CL910 Tablet PCs only |
| File Size                        | 2.2 MB                                 |
| Supported<br>Operating<br>System | Windows 7 (32-bit), all versions       |

## **Fixes in this Release**

- WWAN card couldn't be detected under a rare condition.
- Adjusted LCD screen brightness level.

## **Installation and Configuration Instructions**

**Note:** Ensure the tablet is using AC power before installing the BIOS update.

## To install the CL910 BIOS A05 update, perform the following steps

- 1. Download the BIOS update to the directory location of your choice.
- 2. Unzip the file to a location on your local drive.
- 3. Double-click the installer (.exe file) and follow the prompts.
- 4. The update process may take some time. Do not manually power off the tablet during the update.
- 5. The tablet will automatically shut down after installing the BIOS.

## Licensing

Refer to your applicable end user licensing agreement for usage terms.